## 一、增值税一般纳税人申报流程

一般纳税人在征期内进行申报,其申报的具体流程为:

1、抄报税:纳税人在征期内登陆开票软件抄税,并通过网上抄报或办税厅抄报, 向税务机关上传上月开票数据。

2、纳税申报:纳税人登陆网上申报软件进行网上申报。网上申报成功并通过税 银联网实时扣缴税款。

3、清卡或反写:申报成功后,纳税人再次登录税控系统进行清卡或反写。请及 时查询截止日期确认是否成功。

提示:一般纳税人无税控设备的只需进行第二步申报操作。

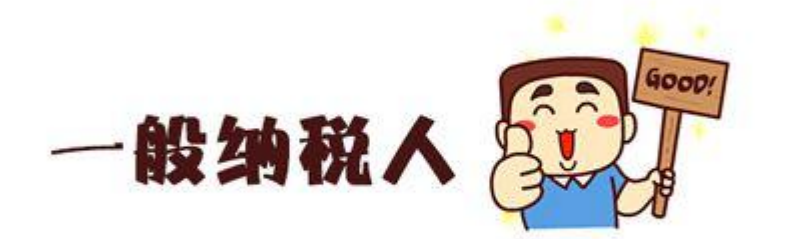

二、增值税专用发票抵扣认证

对取得的增值税专用发票认证,在申报时用于抵扣税款。请注意要在认证相符或 勾选确认的纳税所属期内抵扣哟。

方法 1: 纳税信用 A、B、C 级企业,可以使用网上"增值税发票选择确认平台"在 申报期内完成发票勾选确认操作。

方法 2: 携带"增值税专票"等可抵扣发票在上月底前到所属办税服务厅自助机办 理或在网上扫描认证。

## 三、增值税一般纳税人申报表及其附列资料填写步骤

增值税一般纳税人申报比较复杂,其中增值税主表、附表一销项、附表二进项、 附表四抵减、附表五不动产抵扣、固定资产抵扣、本期进项结构表都是必填表, 不管有无数据都要点击打开相应报表填写保存。